# **Technologie (HKB E) | Multimedia**

*Zeitbudget 14 Lektionen*

# **Lernfelder & Leistungsziele**

LF 3 e4.bs1a, b, c und d Inhalt multimedial aufbereiten

LF 3 e1.bs2a, e4.bs1e, e4.bs3a Inhalt multimedial aufbereiten

# **Unterrichtsunterlagen/Lehrmittel**

- Wings «Multimedia HKBe»
- Handlungsbausteine Konvink
- [lubasch.ch | Technologie \(HKB E\) |](https://lubasch.ch/wp/technologie-hkb-e/multimedia/)  [Multimedia](https://lubasch.ch/wp/technologie-hkb-e/multimedia/)
- **Ü** [Übungsdateien Multimedia Wings](https://www.wings.ch/index.php?controller=attachment&id_attachment=742)

# **Lernziele**

- Audioaufnahmen und -bearbeitung
- Videoaufnahmen und -bearbeitung
- visuelle und auditive Gestaltung
- Digitale Tools
- Newsletter, Website, Blog
- Gestaltungsregeln
- Handbuch (Arbeitsanleitung)
- **Drehbuch**
- **Bildbearbeitung**

# **Arbeitsweise**

- Sie erarbeiten die genannten Lernziele grundsätzlich selbstständig mit Hilfe der bereitgestellten Unterlagen und Übungen.
- Fragen Sie, wenn Sie spontan Hilfe brauchen.
- Ihnen steht frei, in Gruppen zu arbeiten. Die Gespräche innerhalb einer Gruppe dürfen jedoch keinesfalls andere Lernenden stören. Für «angeregte» Diskussionen darf/muss das Schulzimmer verlassen werden.
- Im Schulzimmer herrscht ein Geräuschpegel, der eine konzentrierte Arbeit zulässt.
- Wünschen Sie die Demonstration einer kompletten Übung, dann melden Sie dieses Bedürfnis an. Entsprechend wird eine «Input-Sequenz» geplant.

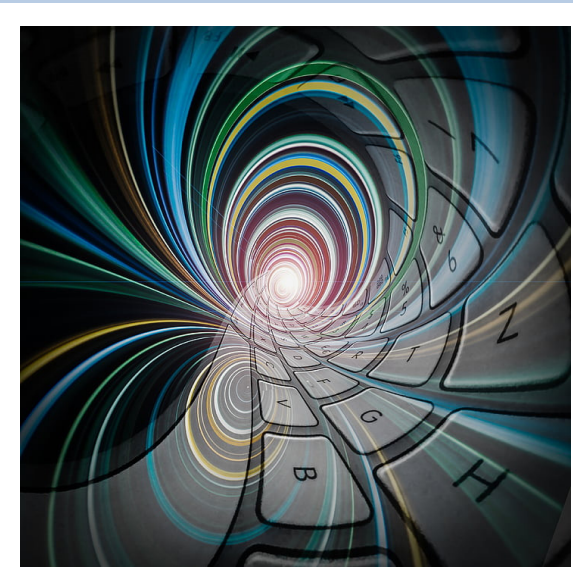

- «Input-Sequenzen» werden jeweils zu Beginn der Lektion angekündigt. Während dieser Zeit ruhen sämtliche Gespräche. Wer an einer «Input-Sequenz» nicht teilnehmen möchte, kann das Zimmer vorher verlassen.
- Es empfiehlt sich das Textstudium des Lehrmittels vorwiegend ausserhalb der Unterrichtszeit vorzunehmen, um sich in dieser auf die praktischen Übungen konzentrieren zu können.

# **A Visuelle und auditive Gestaltung**

*Zeitbudget 3 Lektionen*

# **A.1 Handlungsbaustein Konvink | e4 Betriebsbezogene Inhalte multimedial aufbereiten**

• Handlungsanleitungen «Worum geht's?», «Schritt 1 «Aufbereitung organisieren» und Schritt 2 «Inhalte aufbereiten und präsentieren»

# **A.2 Handlungsbaustein Konvink | e4 Betriebsbezogene Inhalte multimedial aufbereiten**

• Werkzeuge – Memocard Schaubild «Betriebsbezogene Inhalte multimedial aufbereiten»

#### **A.3 Lehrmittelstudium | Video-, Kurzfilm-Gestaltung**

- [Kapitel 5.3](https://www.webdoxx.com/wings/documents/hkbe-mm/index.php?page=57) im Lehrmittel Wings «Multimedia HKBe»
- Für längere oder «ernsthaftere» Filmprojekte empfiehlt sich die Erstellung eines Drehbuchs und eines Storyboards (siehe [C](#page-4-0) [Drehbuch\)](#page-4-0).

#### **A.4 Software-Tipps**

- [Clipchamp](https://clipchamp.com/de/) (Video-Editor in Microsoft 365) – [Video-Tutorials](https://clipchamp.com/de/training-center/)  [Leitfaden –](https://clipchamp.com/de/blog/video-tutorials-ultimativer-leitfaden/) [Onlinekurs](https://classroom.ch/kurse/1180-clipchamp)
- [OpenShot](https://www.openshot.org/de/) (Video Editor, Open Source) – [Benutzerhandbuch](https://www.openshot.org/de/user-guide/)  [Anleitung](https://www.hs-koblenz.de/fileadmin/media/rechenzentrum/PDFs/Dokumentationen/OpenShot_Anleitung.pdf)
- [Shotcut](https://shotcut.org/) (Video Editor, Open Source)  [Anleitung](https://www.computerbild.de/artikel/cb-Tipps-Software-Shotcut-Erste-Schritte-Hilfe-zur-Bedienung-per-Shotcut-Anleitung-auf-Deutsch-32545445.html)
- [Open Video Editor](https://github.com/devhyper/open-video-editor) (Video Editor für Android, Open Source)
- [LosslessCut](https://github.com/mifi/lossless-cut/releases) (Videoschnittprogramm, Open Source)
- [Any Video Converter Free](https://www.any-video-converter.com/download.html) (Video-Konverter, Freeware) – [Anleitung](https://www.computerbild.de/artikel/cb-Tipps-Software-Any-Video-Converter-Anleitung-Test-und-Alternativen-Multitalent-Software-richtig-einsetzen-32716891.html)
- [HandBrake](https://handbrake.fr/downloads.php) (Video-Konverter, Open Source)  [Anleitung](https://www.computerbild.de/artikel/cb-Tipps-Software-Handbrake-Open-Source-Videokonverter-Anleitung-Update-Changelog-31364085.html)
- [XMedia Recode](https://www.xmedia-recode.de/download.php) (Audio- und Videokonverter, Freeware) – [Anleitung](https://www.computerbild.de/artikel/cb-Tipps-Software-XMedia-Recode-Anleitung-zum-wohl-besten-Freeware-Konverter-22797105.html)
- [VLC media Player](https://www.videolan.org/vlc/) (Multimediaplayer, Open Source)
- [MP3TAG \(Tag Editor\)](https://www.mp3tag.de/)
- [mp3DirectCut](https://mpesch3.de/) (MP3 verlustfrei schneiden und splitten, Freeware)

#### **A.5 Lehrmittelstudium | Audio-/Videoaufnahmen und -bearbeitung**

• [Kapitel 2](https://www.webdoxx.com/wings/documents/hkbe-mm/index.php?page=11) [und 3](https://www.webdoxx.com/wings/documents/hkbe-mm/index.php?page=23) im Lehrmittel Wings «Multimedia HKBe»

#### **A.6 Lehrmittelstudium | Visuelle Gestaltung**

• [Kapitel 5.1](https://www.webdoxx.com/wings/documents/hkbe-mm/index.php?page=47) im Lehrmittel Wings «Multimedia HKBe»

### **A.7 Künstlich via KI erzeugte Bilder**

- Software zur Erstellung von Bildern **[Midjourney](https://www.midjourney.com/home)** [DALL-E2](https://openai.com/dall-e-2)
- Software zur Erkennung von künstlich erzeugten Bildern [Hive AI Detector](https://hivemoderation.com/ai-generated-content-detection) (Erweiterung zu Google Chrome)

#### **A.8 kostenloses hochwertiges Bildmaterial**

- [unsplash.com](https://unsplash.com/de)
- [pixabay.com](https://pixabay.com/)
- [de.freepik.com](https://www.freepik.com/#from_element=images-generator) (kostenlose Imagetools)

#### **A.9 Lehrmittelstudium | Auditive Gestaltung**

• [Kapitel 5.2](https://www.webdoxx.com/wings/documents/hkbe-mm/index.php?page=56) im Lehrmittel Wings «Multimedia HKBe»

#### **A.10Übung | Visuelle und auditive Gestaltung**

• [Übungen 5.4 Stufen I, II und III](https://www.webdoxx.com/wings/documents/hkbe-mm/index.php?page=59) im Lehrmittel Wings «Multimedia HKBe»

#### **A.11Repetitionsfragen | Visuelle und auditive Gestaltung**

• [Repetitionsfragen 5.5](https://www.webdoxx.com/wings/documents/hkbe-mm/index.php?page=60) im Lehrmittel Wings «Multimedia HKBe»

# **B Bildbearbeitung**

*Zeitbudget 2 Lektionen*

# **B.1 Handlungsbaustein Konvink | e4 Betriebsbezogene Inhalte multimedial aufbereiten**

• Werkzeuge – Memocard «Bilder erzeugen»

#### **B.2 Software-Tipps**

- [Paint.NET](https://www.getpaint.net/) (Bildbearbeitung, Freeware)
- [GIMP](https://www.gimp.org/) (Bildbearbeitung, Open Source)
- [digiKam](https://www.digikam.org/) (professionelles Fotomanagement, Open Source)
- [Android-App zur Bildbearbeitung «Snapseed»](https://play.google.com/store/apps/details?id=com.niksoftware.snapseed&hl=de_CH&gl=US&pli=1)

#### **B.3 Link-Tipp Bildformate**

• [PCtipp – die letzten wichtigen Bildformate](https://www.pctipp.ch/praxis/bildbearbeitung/letzten-wichtigen-bildformate-2863533.html)

#### **B.4 Lehrmittelstudium | Bildbearbeitung**

• [Kapitel 4](https://www.webdoxx.com/wings/documents/hkbe-mm/index.php?page=35) im Lehrmittel Wings «Multimedia HKBe»

#### **B.5 Übung | Bildbearbeitung**

• [Übungen 4.8](https://www.webdoxx.com/wings/documents/hkbe-mm/index.php?page=43) Stufen I, II und III im Lehrmittel Wings «Multimedia HKBe»

#### **B.6 Repetitionsfragen | Bildbearbeitung**

• Repetitionsfragen 4.9 [im Lehrmittel Wings «Multimedia](https://www.classtime.com/student/login/WGK344) HKBe»

#### **B.7 App-Tipp «Snapseed»**

• [Snapseed \(Google Play\)](https://play.google.com/store/apps/details?id=com.niksoftware.snapseed&hl=de_CH&gl=US&pli=1)

# <span id="page-4-0"></span>**C Drehbuch**

*Zeitbudget ½ Lektion*

# **C.1 Lehrmittelstudium | Drehbuch**

• [Kapitel 6](https://www.webdoxx.com/wings/documents/hkbe-mm/index.php?page=61) im Lehrmittel Wings «Multimedia HKBe»

#### **C.2 Übung | Drehbuch**

• [Übungen 6.4 Stufen I, II und III](https://www.webdoxx.com/wings/documents/hkbe-mm/index.php?page=67) im Lehrmittel Wings «Multimedia HKBe»

# **C.3 Repetitionsfragen | Drehbuch**

• [Repetitionsfragen 6.5 im Lehrmittel Wings «Multimedia](https://www.classtime.com/student/login/QK8N3E) HKBe»

# **D Digitale Tools**

*Zeitbudget ½ Lektion*

# **D.1 Lehrmittelstudium | Digitale Tools**

• [Kapitel 7](https://www.webdoxx.com/wings/documents/hkbe-mm/index.php?page=69) im Lehrmittel Wings «Multimedia HKBe»

#### **D.2 Übung | Digitale Tools**

• [Übungen 7.8 Stufen I und II](https://www.webdoxx.com/wings/documents/hkbe-mm/index.php?page=75) im Lehrmittel Wings «Multimedia HKBe»

### **D.3 Repetitionsfragen | Digitale Tools**

• [Repetitionsfragen 7.9 im Lehrmittel Wings «Multimedia](https://www.classtime.com/student/login/5E4W7K) HKBe»

# **E Website, Blog und Newsletter**

*Zeitbudget 1 Lektion*

# **E.1 Lehrmittelstudium | Website, Blog und Newsletter**

• [Kapitel 8.5–8.7](https://www.webdoxx.com/wings/documents/hkbe-mm/index.php?page=84) im Lehrmittel Wings «Multimedia HKBe»

#### **E.2 Übung | Website, Blog und Newsletter**

• [Übungen 8.8 Stufen I und III](https://www.webdoxx.com/wings/documents/hkbe-mm/index.php?page=89) im Lehrmittel Wings «Multimedia HKBe»

# **E.3 Repetitionsfragen | Website, Blog und Newsletter**

• [Repetitionsfragen 8.9 im Lehrmittel Wings «Multimedia HKBe»](https://www.classtime.com/student/login/5JMJ4N)

# **F Gestaltungsregeln**

*Zeitbudget 2 Lektionen*

# **F.1 Lehrmittelstudium | Gestaltungsregeln**

• [Kapitel 9](https://www.webdoxx.com/wings/documents/hkbe-mm/index.php?page=91) im Lehrmittel Wings «Multimedia HKBe»

# **F.2 Übung | Gestaltungsregeln**

• [Übungen 9.4 Stufen I, II und III](https://www.webdoxx.com/wings/documents/hkbe-mm/index.php?page=97) im Lehrmittel Wings «Multimedia HKBe»

# **F.3 Repetitionsfragen | Gestaltungsregeln**

• [Repetitionsfragen 9.5 im Lehrmittel Wings «Multimedia HKBe»](https://www.classtime.com/student/login/6GKMZW)

# **G Arbeitsanleitung (Handbuch)**

*Zeitbudget 1 Lektion*

# **G.1 Handlungsbaustein Konvink | e1 Applikationen im kaufmännischen Bereich anwenden**

• Handlungsanleitung «Applikationen nutzen – Schritt 2 Andere Anwender bei der Nutzung unterstützen»

### **G.2 Handlungsbaustein Konvink | e1 Applikationen im kaufmännischen Bereich anwenden**

• Video «Interne Nutzer unterstützen»

#### **G.3 Lehrmittelstudium | Handbuch**

• [Kapitel 11](https://www.webdoxx.com/wings/documents/hkbe-mm/index.php?page=103) im Lehrmittel Wings «Multimedia HKBe»

#### **G.4 Übung | Handbuch**

• [Übungen 11.2 Stufen I und II](https://www.webdoxx.com/wings/documents/hkbe-mm/index.php?page=105) im Lehrmittel Wings «Multimedia HKBe»

#### **G.5 Repetitionsfragen | Handbuch**

• [Repetitionsfragen 11.3 im Lehrmittel Wings «Multimedia](https://www.classtime.com/student/login/864J8R) HKBe»

# **G.6 Handlungsbaustein Konvink | e4 Betriebsbezogene Inhalte multimedial aufbereiten EFZ**

• E-Test Training «e4 Betriebsbezogene Inhalte multimedial aufbereiten EFZ»